# **Public Support - Support Request #14314**

## **Question about the IProperties Interface**

2021-05-17 07:00 - hidden

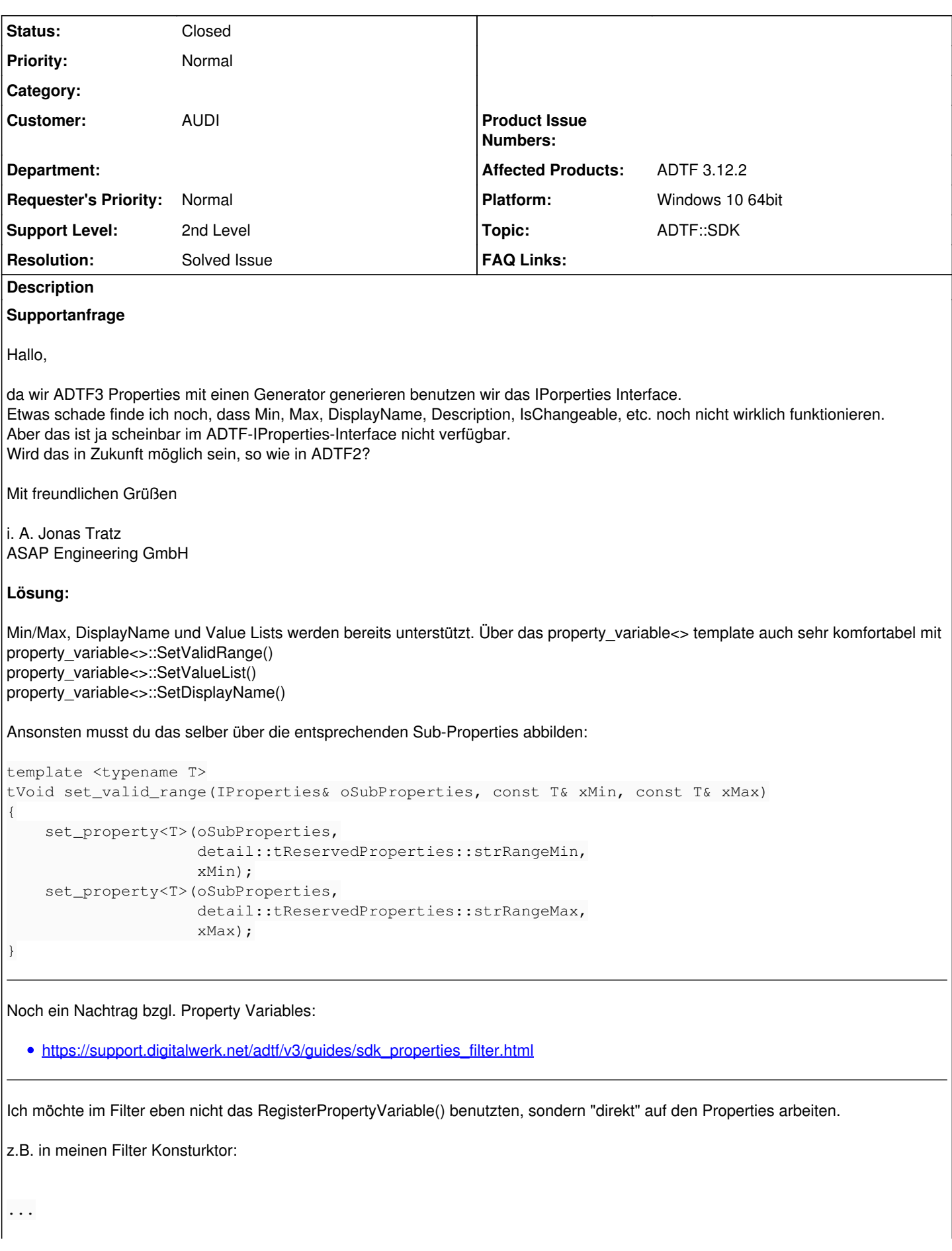

```
cPropertiesTestFilter::cPropertiesTestFilter(): m_pProps(NULL)
{
        object_ptr<IProperties> pProperties;
        THROW_IF_FAILED(GetProperties(pProperties));
        m_pProps = new properties::cGeneratedProperties(*pProperties);
}
...
benutzte ich meine Klasse die Properties anhand eines Input Files generiert:
...
class cGeneratedProperties
\overline{\phantom{a}}    public:
                 /// The IProperties on which the properties will be set on and read from.
                 adtf::base::IProperties&  m_oProperties;
        public:
                 cGeneratedProperties(adtf::base::IProperties& oProperties) : m_oProperties(oProperties)
\{            Setup(m_oProperties);
        }
                 virtual ~cGeneratedProperties() {};
                  /**
                   * Stores the IProperties as member var for later usage and sets the properties on this.
                   */
                 tVoid Setup(adtf::base::IProperties& oProperties)
\{            m_oProperties = oProperties;
                          m_oProperties.SetProperty(adtf::base::property<tInt>("propertyName", 1));
Hier hätte ich gerne eine Zeile wie in ADTF2 um mit NSSUBPROP_DISPLAYNAME den Display name zu setzen:
//Damals in ADTF2:
m_pConfig->SetProperty(adtf::base::property<tChar*> (adtf_util::cString::Format("%s%s",
"propertyName", NSSUBPROP_DISPLAYNAME).GetPtr(), "Input::GridMap::Layer"));
//ADTF3 Wunschverhalten:
m_oProperties.SetProperty(adtf::base::property<tChar*> (adtf_util::cString::Format("%s%s",
"propertyName", NSSUBPROP_DISPLAYNAME).GetPtr(), "Input::GridMap::Layer"));
Zum lesen benutzte ich folgendes, welches einwandfrei funktioniert.
...
   tVoid GetProperties()
  \left\{\begin{array}{ccc} 1 & 1 & 1 \\ 1 & 1 & 1 \end{array}\right\}            m_oProperties.GetProperty("propertyName", m_oIntProperty_tmp);
                          nProp1 = m_oIntProperty_tmp.GetValueT();
...
tResult cPropertiesTestFilter::Init(tInitStage eStage)
{
        if (eStage == StageNormal)
         {
                 m_pProps->GetProperties();
         LOG_INFO("Prop 1 = \frac{\nu}{n}, m_pProps->nProp1);
Die Frage wäre also, kann ich, wenn ich direkt auf den Properties arbeite, dort Sachen wie Min, Max, DisplayName, Description,
IsChangeable, etc. setzen?
```

```
Oder brauche ich dafür immer eine property_variable?
```
wie oben in meinem Code Snippet beschrieben musst du die passenden SubProperties setzen:

```
    object_ptr<IProperties> pProperties;
   THROW IF FAILED(GetProperties(pProperties));
       set_property_by_path<tInt32>(*pProperties, "myprop1", 123);
       set_property_by_path<tInt32>(*pProperties, (std::string("myprop1/") + adtf::base::giant::
detail::tReservedProperties::strRangeMin).c_str(), 0);
       set_property_by_path<tInt32>(*pProperties, (std::string("myprop1/") + adtf::base::giant::
detail::tReservedProperties::strRangeMax).c_str(), 200);
```
Eine kleine Frage hintendran, ich habe versucht "custom subproperties" zu erstellen, um quasi "changeable" properties abzubilden:

```
  adtf::base::set_property_by_path<tBool>(m_oProperties, (std::string("myprop1").append(
"/#__is_changeable")).c_str(), tTrue);
```
diese werden in ADTF3.10 nicht angezeigt, gibt es dazu eine Möglichkeit, damit man dies sehen kann?

Alles was mit "#\_\_ "anfängt wird nicht in die plugin description geschrieben, nimm einfach einen anderen Namen für die Subproperty.

#### **History**

## **#1 - 2021-05-17 12:49 - hidden**

- *Project changed from Public Support to 4*
- *Description updated*
- *Status changed from New to In Progress*
- *Customer set to AUDI*
- *Topic set to ADTF::Common*
- *Affected Products ADTF 3.12.2 added*
- *Platform Windows 10 64bit added*

#### **#3 - 2021-05-18 09:05 - hidden**

Hi Jonas,

also Min/Max, DisplayName und Value Lists werden bereits unterstützt. Über das property\_variable<> template auch sehr komfortabel mit property\_variable<>::SetValidRange() property\_variable<>::SetValueList() property\_variable<>::SetDisplayName()

Ansonsten musst du das selber über die entsprechenden Sub-Properties abbilden:

```
template <typename T>
tVoid set_valid_range(IProperties& oSubProperties, const T& xMin, const T& xMax)
{
         set_property<T>(oSubProperties,
                                              detail::tReservedProperties::strRangeMin,
                                               xMin);
         set_property<T>(oSubProperties,
                                              detail::tReservedProperties::strRangeMax,
                                               xMax);
```
}

Grüße,

Martin

## **#4 - 2021-05-18 11:25 - hidden**

*- Status changed from In Progress to Customer Feedback Required*

*- Topic changed from ADTF::Common to ADTF::SDK*

Noch ein Nachtrag bzgl. Property Variables:

[https://support.digitalwerk.net/adtf/v3/guides/sdk\\_properties\\_filter.html](https://support.digitalwerk.net/adtf/v3/guides/sdk_properties_filter.html)

#### **#5 - 2021-05-18 12:09 - hidden**

Hallo zusammen,

danke für die schnelle und ausführlichen Antworten.

Ich möchte im Filter eben nicht das RegisterPropertyVariable() benutzten, sondern "direkt" auf den Properties arbeiten.

z.B. in meinen Filter Konsturktor:

```
...
cPropertiesTestFilter::cPropertiesTestFilter(): m_pProps(NULL)
{
       object_ptr<IProperties> pProperties;
       THROW_IF_FAILED(GetProperties(pProperties));
       m_pProps = new properties::cGeneratedProperties(*pProperties);
}
...
```
benutzte ich meine Klasse die Properties anhand eines Input Files generiert:

```
...
class cGeneratedProperties
\left\{\begin{array}{ccc} \end{array}\right\}    public:
                 /// The IProperties on which the properties will be set on and read from.
                 adtf::base::IProperties&  m_oProperties;
        public:
                 cGeneratedProperties(adtf::base::IProperties& oProperties) : m_oProperties(oProperties)
\{            Setup(m_oProperties);
        }
virtual ~cGeneratedProperties() {};
                  /**
                   * Stores the IProperties as member var for later usage and sets the properties on this.
                    */
                  tVoid Setup(adtf::base::IProperties& oProperties)
                  {
                          m_oProperties = oProperties;
```
m\_oProperties.SetProperty(adtf::base::property<tInt>("propertyName", 1));

Hier hätte ich gerne eine Zeile wie in ADTF2 um mit NSSUBPROP\_DISPLAYNAME den Display name zu setzen:

```
//Damals in ADTF2:
m_pConfig->SetProperty(adtf::base::property<tChar*> (adtf_util::cString::Format("%s%s", "propertyName",
NSSUBPROP_DISPLAYNAME).GetPtr(), "Input::GridMap::Layer"));
//ADTF3 Wunschverhalten:
m_oProperties.SetProperty(adtf::base::property<tChar*> (adtf_util::cString::Format("%s%s", "propertyName",
NSSUBPROP_DISPLAYNAME).GetPtr(), "Input::GridMap::Layer"));
```
Zum lesen benutzte ich folgendes, welches einwandfrei funktioniert.

```
...
  tVoid GetProperties()
        {
                m_oProperties.GetProperty("propertyName", m_oIntProperty_tmp);
                 nProp1 = m_oIntProperty_tmp.GetValueT();
...
tResult cPropertiesTestFilter::Init(tInitStage eStage)
{
        if (eStage == StageNormal)
        {
                 m_pProps->GetProperties();
         LOG_INFO("Prop 1 = %u \nightharpoonup m_pProps->nProp1);
```
Die Frage wäre also, kann ich, wenn ich direkt auf den Properties arbeite, dort Sachen wie Min, Max, DisplayName, Description, IsChangeable, etc.

setzen? Oder brauche ich dafür immer eine property\_variable?

Viele Grüße Jonas

## **#6 - 2021-05-18 14:00 - hidden**

Hi Jonas,

wie oben in meinem Code Snippet beschrieben musst du die passenden SubProperties setzen:

```
    object_ptr<IProperties> pProperties;
    THROW IF FAILED(GetProperties(pProperties));
        set_property_by_path<tInt32>(*pProperties, "myprop1", 123);
        set_property_by_path<tInt32>(*pProperties, (std::string("myprop1/") + adtf::base::giant::detail::
tReservedProperties::strRangeMin).c_str(), 0);
        set_property_by_path<tInt32>(*pProperties, (std::string("myprop1/") + adtf::base::giant::detail::
tReservedProperties::strRangeMax).c_str(), 200);
```
#### Grüße,

Martin

## **#7 - 2021-05-19 08:31 - hidden**

Hi Martin,

perfekt! - Vielen Dank das funktioniert wunderbar.

Viele Grüße Jonas

## **#8 - 2021-05-19 08:39 - hidden**

*- Status changed from Customer Feedback Required to To Be Closed*

*- Resolution set to Solved Issue*

#### **#9 - 2021-05-19 09:33 - hidden**

*- Subject changed from Frage zu ADTF3-IProperties-Interface to Question about properties interface*

*- Description updated*

#### **#10 - 2021-05-19 09:36 - hidden**

*- Subject changed from Question about properties interface to Question about the IProperties Interface*

#### **#11 - 2021-05-19 09:51 - hidden**

Hallo zusammen,

noch eine kleine Frage hintendran, ich habe versucht "custom subproperties" zu erstellen, um quasi "changeable" properties abzubilden:

```
  adtf::base::set_property_by_path<tBool>(m_oProperties, (std::string("myprop1").append("/#__is_changeable")).
c_str(), tTrue);
```
diese werden in ADTF3.10 nicht angezeigt, gibt es dazu eine Möglichkeit, damit man dies sehen kann?

Viele Grüße Jonas

#### **#12 - 2021-05-19 09:52 - hidden**

*- Status changed from To Be Closed to In Progress*

#### **#14 - 2021-05-19 09:59 - hidden**

Hi Jonas,

alles was mit "#\_\_ "anfängt wird nicht in die plugin description geschrieben, nimm einfach einen anderen Namen für die Subproperty.

Grüße,

Martin

## **#15 - 2021-05-20 07:05 - hidden**

Hi Martin,

vielen Dank! Ticket kann jetzt wirklich geschlossen werden :)

Viele Grüße Jonas

## **#16 - 2021-05-20 07:07 - hidden**

- *Project changed from 4 to Public Support*
- *Status changed from In Progress to To Be Closed*
- *Private changed from Yes to No*

## **#17 - 2021-05-20 07:07 - hidden**

*- Status changed from To Be Closed to Closed*

## **#18 - 2021-05-20 07:11 - hidden**

*- Description updated*

## **Files**

image001.png 16.8 KB 2021-05-17 hidden